## **Copy Selected Point(s)**

## **Copy one or more Selected Points**

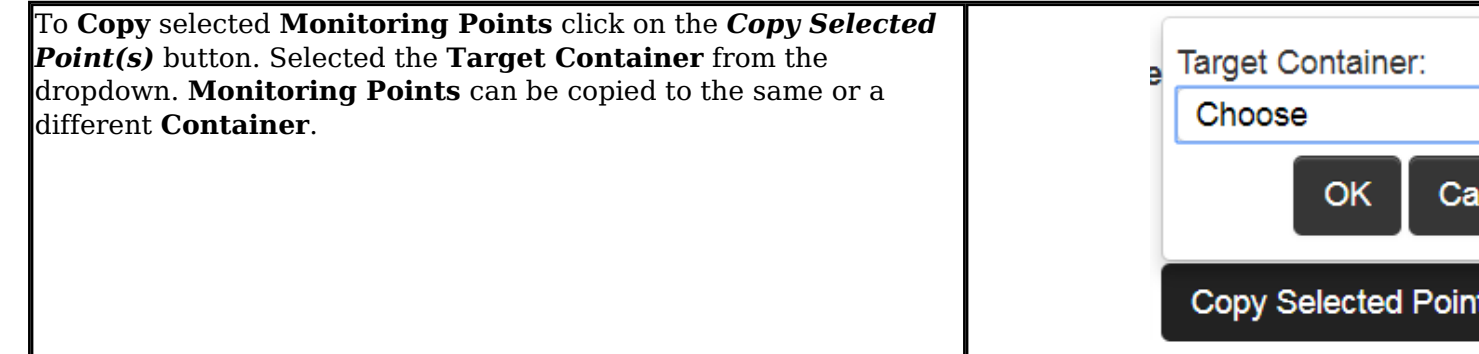

Article ID: 257

Last updated: 07 Aug, 2018

Revision: 2

GeoSystems Monitor Enterprise -> Product Guide v4.0 -> Batch Editor -> Copy Selected Point(s)

<http://www.vestra-docs.com/index.php?View=entry&EntryID=257>